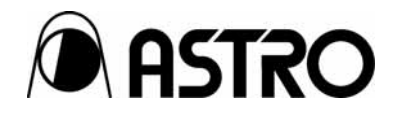

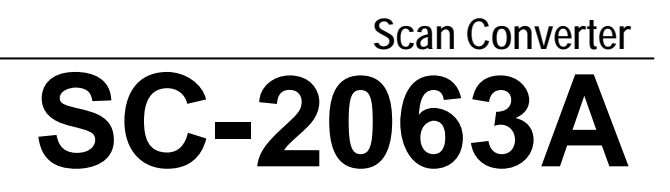

Instruction Manual

Ver 1.02

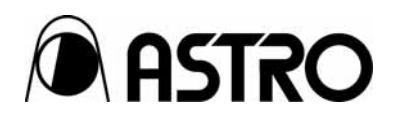

Scan Converter

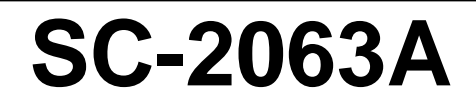

2009.6

Ver.1.02

## <span id="page-4-0"></span>**Contents**

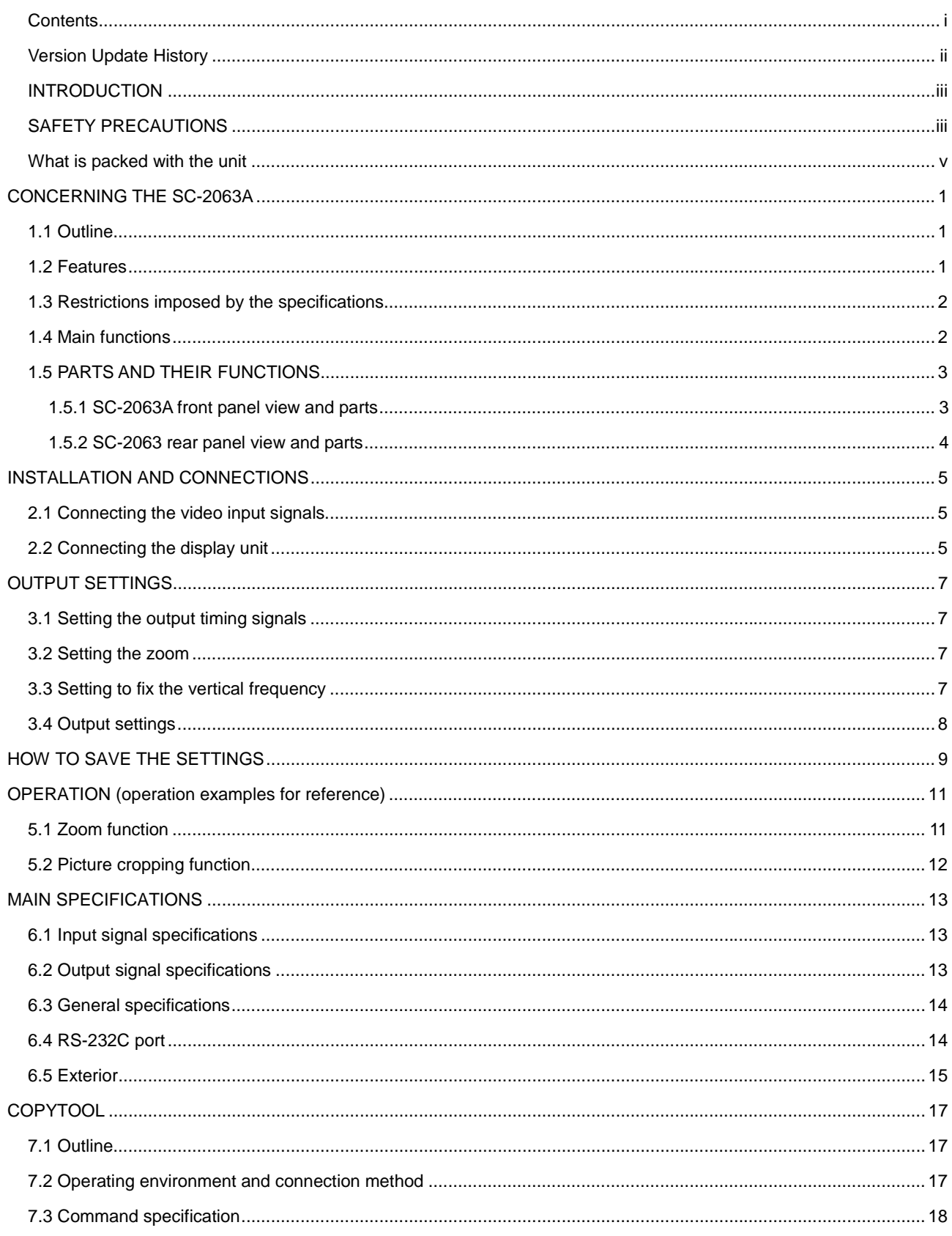

## <span id="page-5-0"></span>**Version Update History**

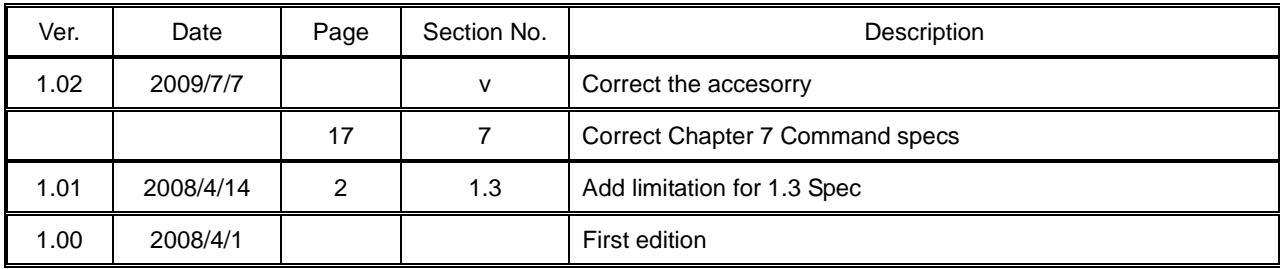

## **BEFORE USING THIS SCAN CONVERTER**

### <span id="page-6-0"></span>**INTRODUCTION**

Thank you very much for purchasing this model SC-2063A scan converter.

This manual contains details on the operation procedures for the SC-2063A can converter as well as the checkpoints and precautions to be observed when using the model. Since improper handling may result in malfunctioning, before using the SC-2063A please read through these instructions to ensure that you will operate the scan converter correctly.

After reading through the manual, keep it in a safe place for future reference.

## <span id="page-6-1"></span>**SAFETY PRECAUTIONS**

## **WARNING**

#### **Concerning the scan converter**

- Do not subject the scan converter to impact or throw it around. This may cause the **unit to malfunction, explode or generate abnormally high levels of heat, possibly resulting in a fire.**
- **•** Do not use this unit where there is a risk of ignition or explosions.
- **•** Do not place the unit inside a microwave oven or other heating kitchen appliance or **inside a pressure vessel. Doing so may heat up the unit to abnormally high levels, cause smoking, run the risk of the unit's catching fire and/or damage the circuit components.**
- This unit contains some high-voltage parts. If you touch them, you may receive an **electric shock and/or burn yourself so do not attempt to disassemble, repair or remodel the unit.**
- **•** If there is a thunderstorm while the unit is being used outdoors, immediately turn **off its power, disconnect the power cable from the main unit, and move the unit to a safe place.**

#### **Concerning the power cable**

- Always take hold of the molded part of the plug when disconnecting the power **cable.**
- **•** Do not use force to bend the power cable or bundle it with other cables for use. This **may cause a fire.**
- **Do not place heavy objects on top of the power cable. This may damage the cable, causing a fire or electrical shock.**

#### **Concerning foreign matter**

Do not spill liquids inside the unit or drop inflammable objects or metal parts into it. **Operating the unit under these conditions may cause a fire, electric shocks and/or malfunctioning.** 

## **ACAUTION**

#### **Concerning the scan converter**

- When connecting to the SC-2063, use the FG cable provided to connect the frame **ground (FG) terminal on the unit to the frame ground terminal on the unit connected to it. If these terminals are not connected to the same frame ground, both the SC-2063A and the equipment connected to the SC-2063A may fail.**
- **D** When disconnecting the SC-2063A from the unit which is connected to the **SC-2063A, disconnect the connecting cables first, and then disconnect the FG cable.**
- **When the unit's power is to be turned ON or OFF, be absolutely sure to use the POWER switch on the front panel.**

#### **Concerning impact**

- z **This is a precision instrument and, as such, subjecting it to impact may cause malfunctioning. Take special care when moving the unit.**
- z **Do not drop the unit.**

#### **Concerning installation**

**•** Install the unit in a stable location. Do not stand it on either of its side panels. Doing **so may cause the unit's temperature to rise due to heat generation, possibly resulting in malfunctioning.** 

#### **When trouble or malfunctioning has occurred**

• In the unlikely event that trouble or malfunctioning should occur, disconnect the **unit's power cable, and contact your dealer or an Astrodesign sales representative.** 

#### <span id="page-8-0"></span>**What is packed with the unit**

The unit comes with the following items.

Be absolutely sure to use only the genuine accessories which are supplied for this unit since the use of any non-designated items may cause malfunctioning.

#### **Standard accessories**

- SC-2063A main unit
	- SC-2063A instruction manual in Japanese (what you are now reading): 1 copy
	- SC-2063A instruction manual in English (what you are now reading): 1 copy
	- SC-2063A command tool instruction manual in Japanese (what you are now reading): 1 copy
	- SC-2063A command tool instruction manual in English (what you are now reading): 1 copy
- Power cable:  $1 pc (*1)$

#### **vi**

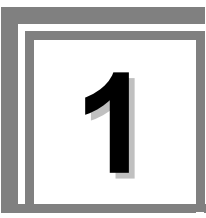

## <span id="page-10-0"></span>**1 CONCERNING THE SC-2063A**

## <span id="page-10-1"></span>**1.1 Outline**

The SC-2063A scan converter (hereafter, the "SC-2063A" or "the unit") converts video input signals to timing signal which support PC monitors or to NTSC or PAL format signals.

SC-2063A has DVI (Single / Dual) for input and DVI and composite for outputs.

#### <span id="page-10-2"></span>**1.2 Features**

z **High-resolution inputs supported** 

1080p, UXGA and other high-resolution inputs are supported.

**•** Composite outputs supported

Composite (NTSC and PAL) outputs are supported and able to converting 1080p, UXGA and other high-resolution inputs to Composite.

**• TBC** function

Absorbs jitter in the vertical timing of input signals.

**•** Zoom function

Able to zoom in to the input resolution and output it by selected format.

**•** Picture cutting function

Able to cut the input signals and output it as selectedformat, it will be output without pixel conversion.

**•** Frame rate conversion function

Convert the output frame rate to 60 Hz irrespective of input.

#### <span id="page-11-0"></span>**1.3 Restrictions imposed by the specifications**

The SC-2063A has some specific restrictions on the timing signals that can be input. If these restrictions are exceeded, the video signals on the output screen may be disrupted.

#### **• Concerning the video input timing signal restriction values**

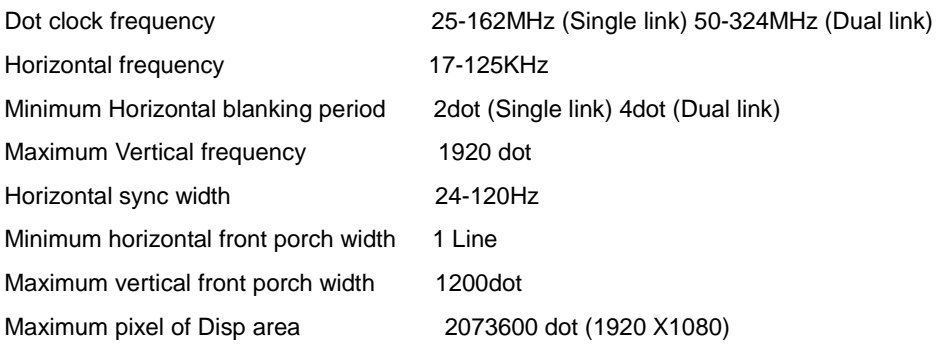

#### <span id="page-11-1"></span>**1.4 Main functions**

#### $\bullet$  Input system functions

**TBC function:** Able to output stable video signals even input signal is unstable (jitter within 1H in the vertical timing) among.

**DVI Dual link input:** When unit receive the Dual link input it will automatically omit evenf rame.If the input format is not 1920X1080p@120, unit will omit the V frequency and output by 60Hz. If the input dot clock is over 162MHz, unit will omit the V frequency.

#### **Scan conversion system functions**

**Zoom function:** Able to zooms the video input signals automatically and output is as selected resolution.

**Frame rate conversion function:** Convert the output frame rate to 60 Hz irrespective of input

**Picture cropping function**: Able to cut the input signals and output it as selectedformat, it will be output without pixel conversion.

#### **Control system functions**

**Setting storage function:** Able to save the frequent use settings.

**Program copy function:** Able to save program data by using commands with the RS-232C interface.

## <span id="page-12-0"></span>**1.5 PARTS AND THEIR FUNCTIONS**

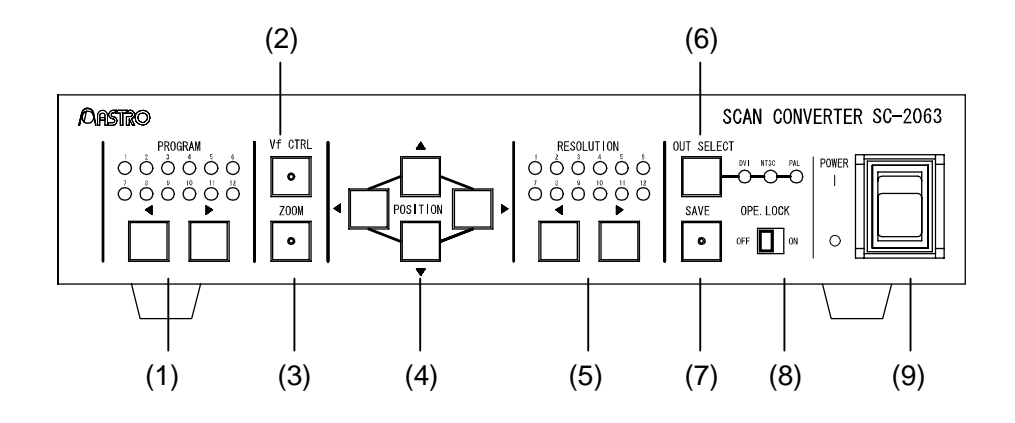

#### <span id="page-12-1"></span>**1.5.1 SC-2063A front panel view and parts**

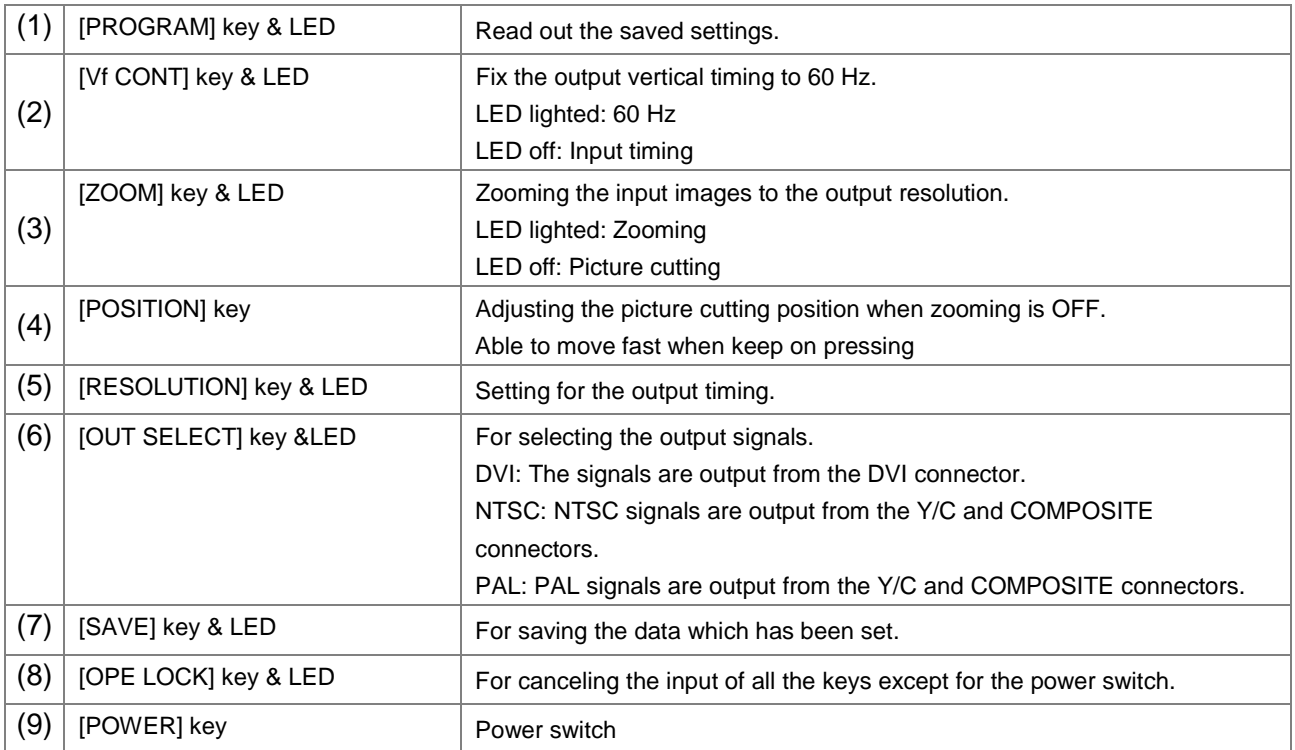

<span id="page-13-0"></span>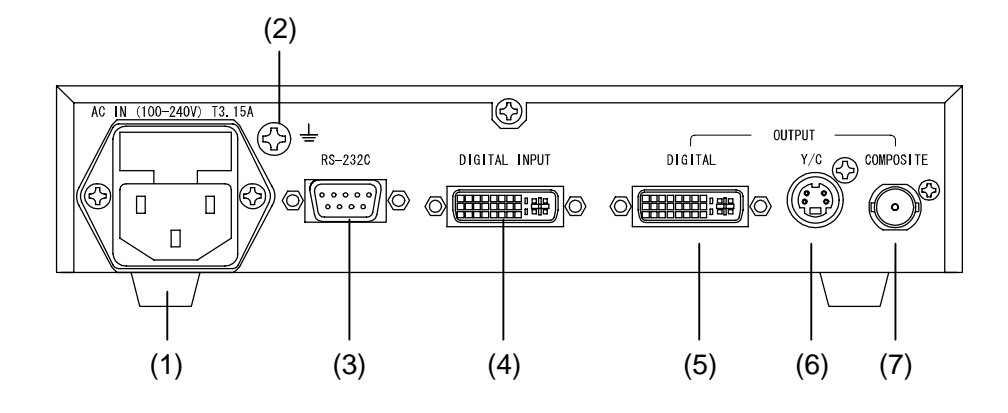

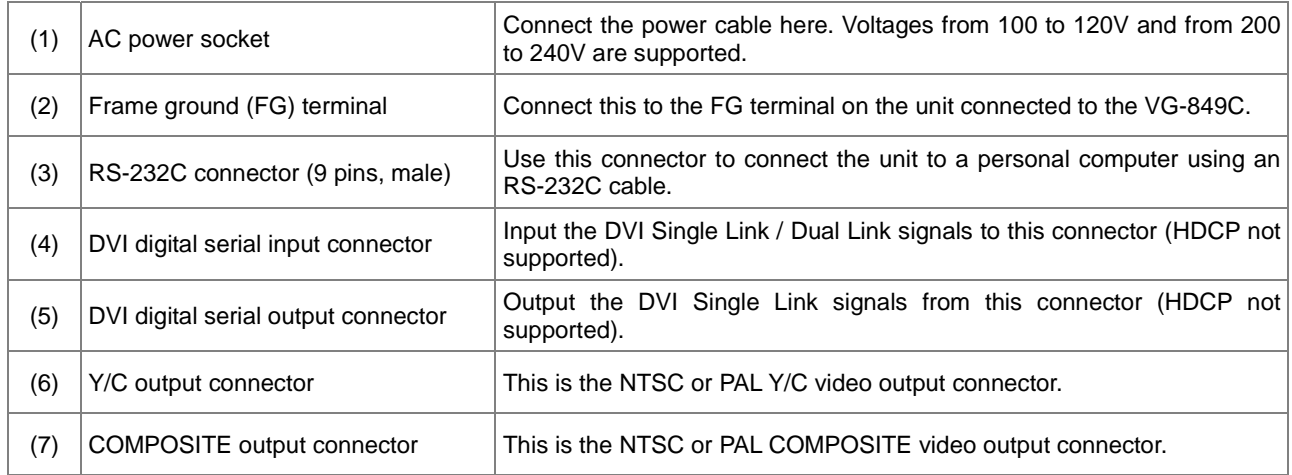

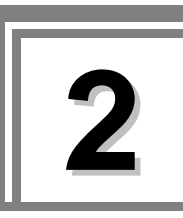

## <span id="page-14-0"></span>**2 INSTALLATION AND CONNECTIONS**

## <span id="page-14-1"></span>**2.1 Connecting the video input signals**

Connect the DVI (digital, Single Link) cable to the DIGITAL INPUT connector.

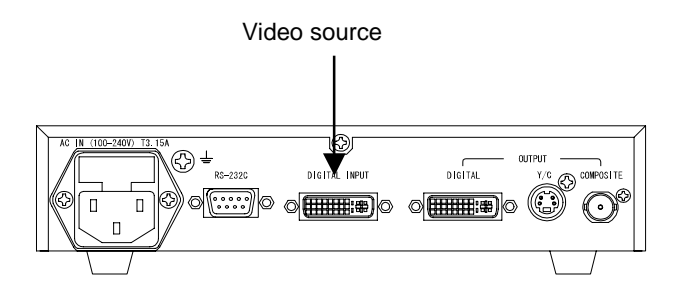

## <span id="page-14-2"></span>**2.2 Connecting the display unit**

Connect the DVI (digital, Single Link / Dual Link) cable to the DIGITAL (OUTPUT) connector.

Connect the S-connector cable to the Y/C connector.

Connect the BNC cable to the COMPOSITE connector.

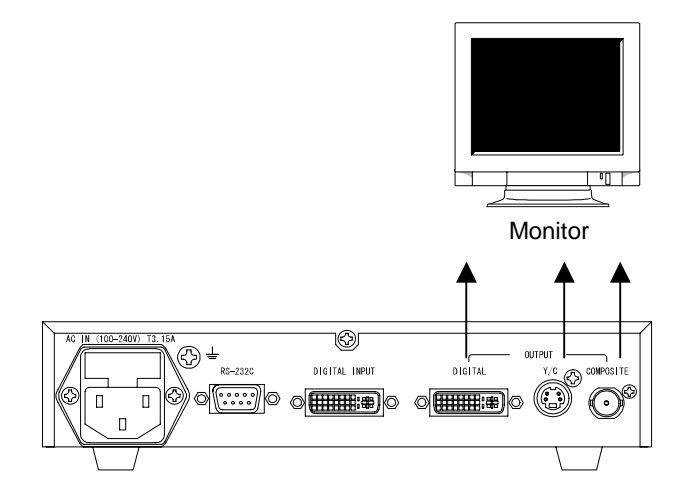

#### 

<span id="page-16-0"></span>**3 OUTPUT SETTINGS** 

## <span id="page-16-1"></span>**3.1 Setting the output timing signals**

The video signals are output at one of the resolutions listed below by selecting the RESOLUTION key.

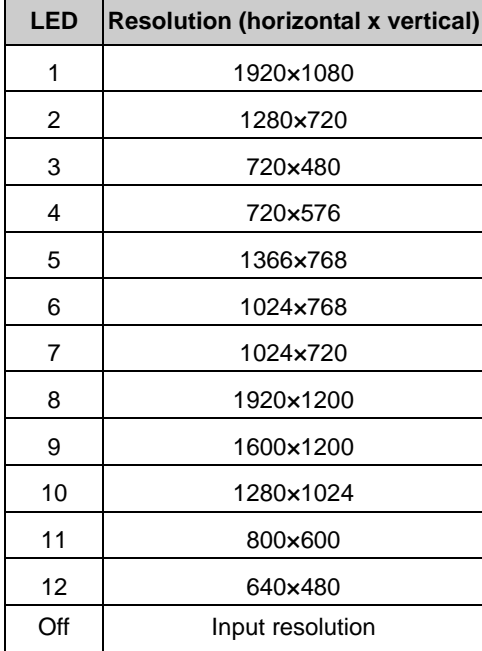

#### <span id="page-16-2"></span>**3.2 Setting the zoom**

Press the ZOOM key. When its LED is lighted, zooming is performed with the input signals set to the output resolution.

When the ZOOM key LED is off, the input images are set to the output resolution, cropped and output with no changes in the image quality. The position of the picture can be moved using the POSITION key.

#### <span id="page-16-3"></span>**3.3 Setting to fix the vertical frequency**

Press the Vf CTRL key. When its LED is lighted, the output frequency is fixed at 60 Hz.

The output frequency while the Vf CTRL key LED is off becomes the same as the vertical frequency of the input signals. However, the input and output cannot be synchronized since the TBC function is working.

## <span id="page-17-0"></span>**3.4 Output settings**

The output connectors and signals can be switched by making the selection using the OUT SELECT key.

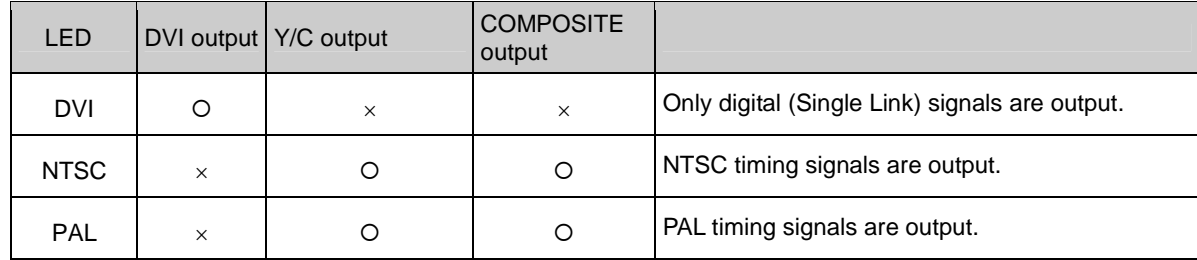

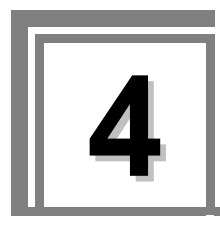

<span id="page-18-0"></span>**4 HOW TO SAVE THE SETTINGS** 

The statuses established by the keys can be saved as programs. A total of 12 programs can be saved.

#### **Setting procedure**

- 1. Select the number of the program in which the statuses are to be saved.
- 2. Press the Vf CTRL, ZOOM, POSITION, RESOLUTION and OUT SELECT keys to perform the corresponding settings.
- 3. Hold down the SAVE key.
- 4. All the LEDs of the selected POSITION, RESOLUTION and OUT SELECT keys go off. Continue to hold down the SAVE key until the LEDs come back on.

The status saving is completed as soon as the LEDs come back on.

#### 

# <span id="page-20-0"></span>**5 OPERATION (operation examples for reference)**

## <span id="page-20-1"></span>**5.1 Zoom function**

This function displays 1080p DVI input signals on the monitor with an XGA (1024 x 768) resolution. Its setting is saved in program No.5.

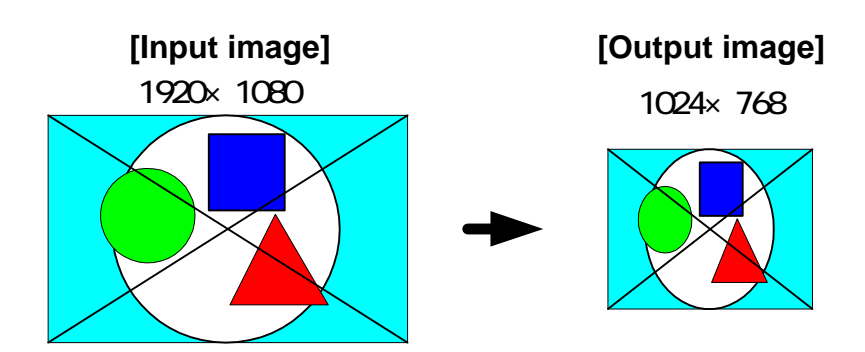

1. Keep pressing the PROGRAM key until the No.5 LED lights.

(To save the settings, select the number of the program in which the settings are to be saved using the PROGRAM key.)

- 2. Set the zoom function to ON (LED lighted).
- 3. Keep pressing the RESOLUTION key until the No.6 LED lights.
- 4. If the image cannot now be displayed on the monitor, set the Vf CTRL key to ON (LED lighted), and set the output frame rate to 60 Hz.
- 5. Hold down the SAVE key to save the settings. Continue to hold down the SAVE key until the LEDs of all the PROGRAM, RESOLUTION and OUT SELECT keys go off and then come back on.

**Note:** If the settings do not need to be saved, steps 1 and 5 above may be skipped.

## <span id="page-21-0"></span>**5.2 Picture cropping function**

If the input resolution is greater than the output resolution (input resolution > output resolution), this function crops the picture without zooming, and displays it. Given as an example of the setting procedure below is a case where the output resolution was set to 1080p. This setting is saved in program No.8.

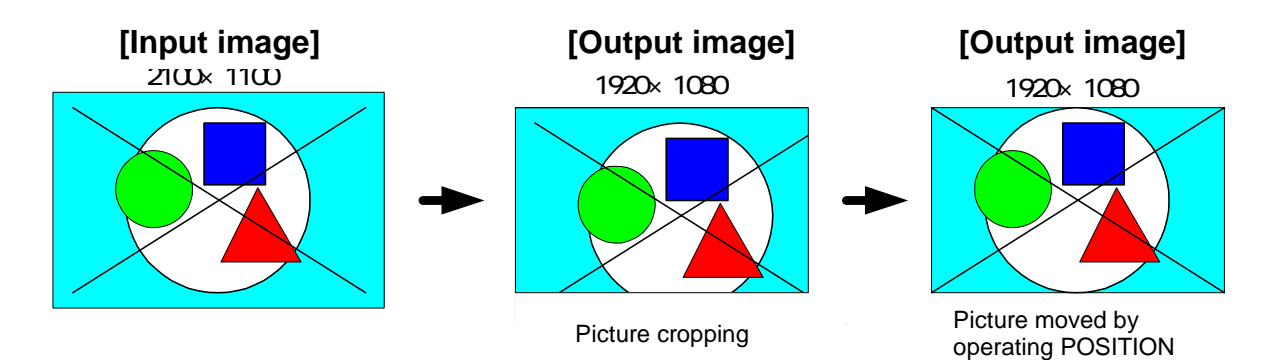

1. Keep pressing the PROGRAM key until the No.8 LED lights.

(To save the settings, select the number of the program in which the settings are to be saved using the PROGRAM key.)

Set the zoom function to OFF (LED off).

- 2. Keep pressing the RESOLUTION key until the No.1 LED lights.
- 3. If the image cannot now be displayed on the monitor, set Vf CTRL to ON (LED lighted), and set the output frame rate to 60 Hz.
- 4. Hold down the SAVE key to save the settings. Continue to hold down the SAVE key until the LEDs of all the POSITION, RESOLUTION and OUT SELECT keys go off and then come back on.

**Note:** If the settings do not need to be saved, steps 1 and 4 above need not be taken.

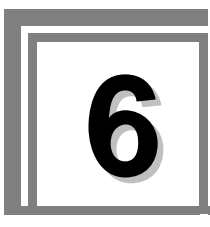

<span id="page-22-0"></span>**6 MAIN SPECIFICATIONS** 

## <span id="page-22-1"></span>**6.1 Input signal specifications**

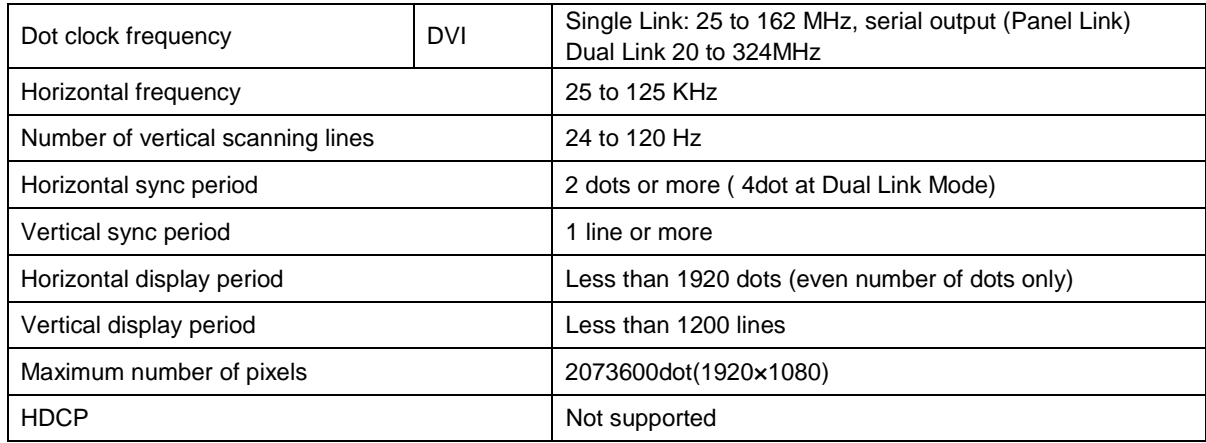

## <span id="page-22-2"></span>**6.2 Output signal specifications**

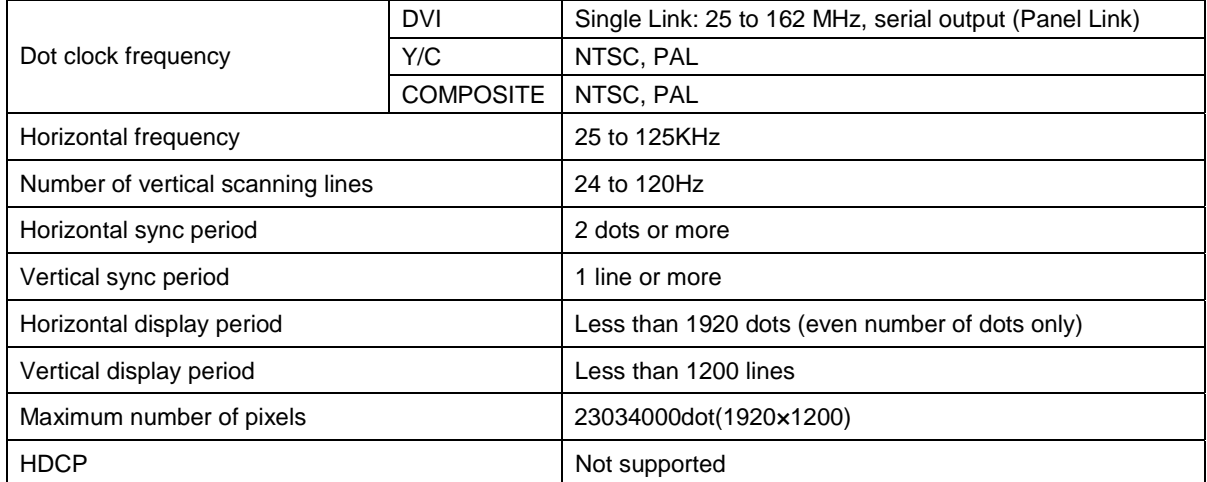

## <span id="page-23-0"></span>**6.3 General specifications**

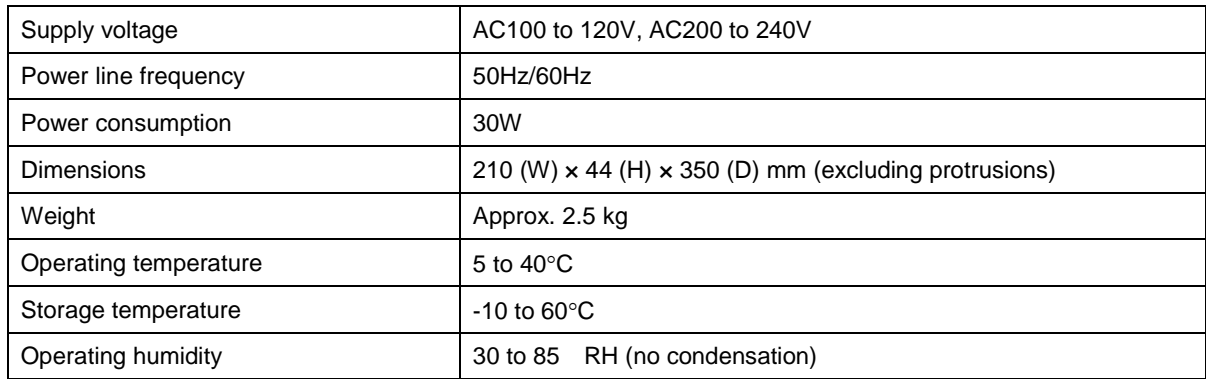

## <span id="page-23-1"></span>**6.4 RS-232C port**

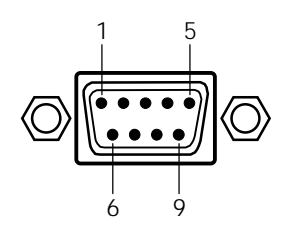

**Fig. 11-3-10 Pin layout** 

D-sub 9 pins, male

#### **Table 11-3-7 Pin numbers**

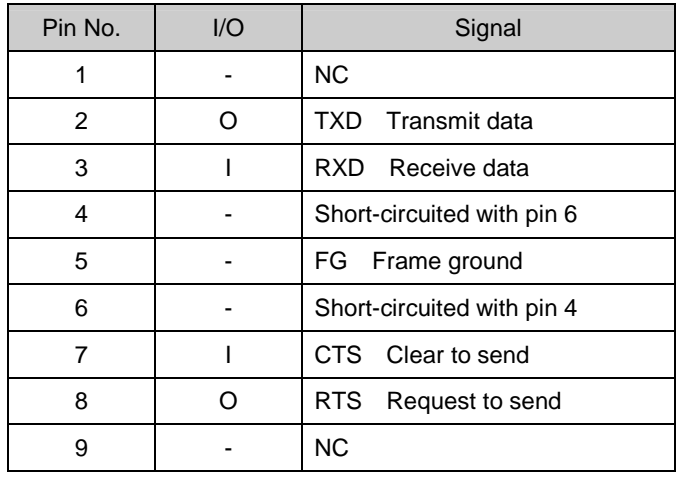

## <span id="page-24-0"></span>**6.5 Exterior**

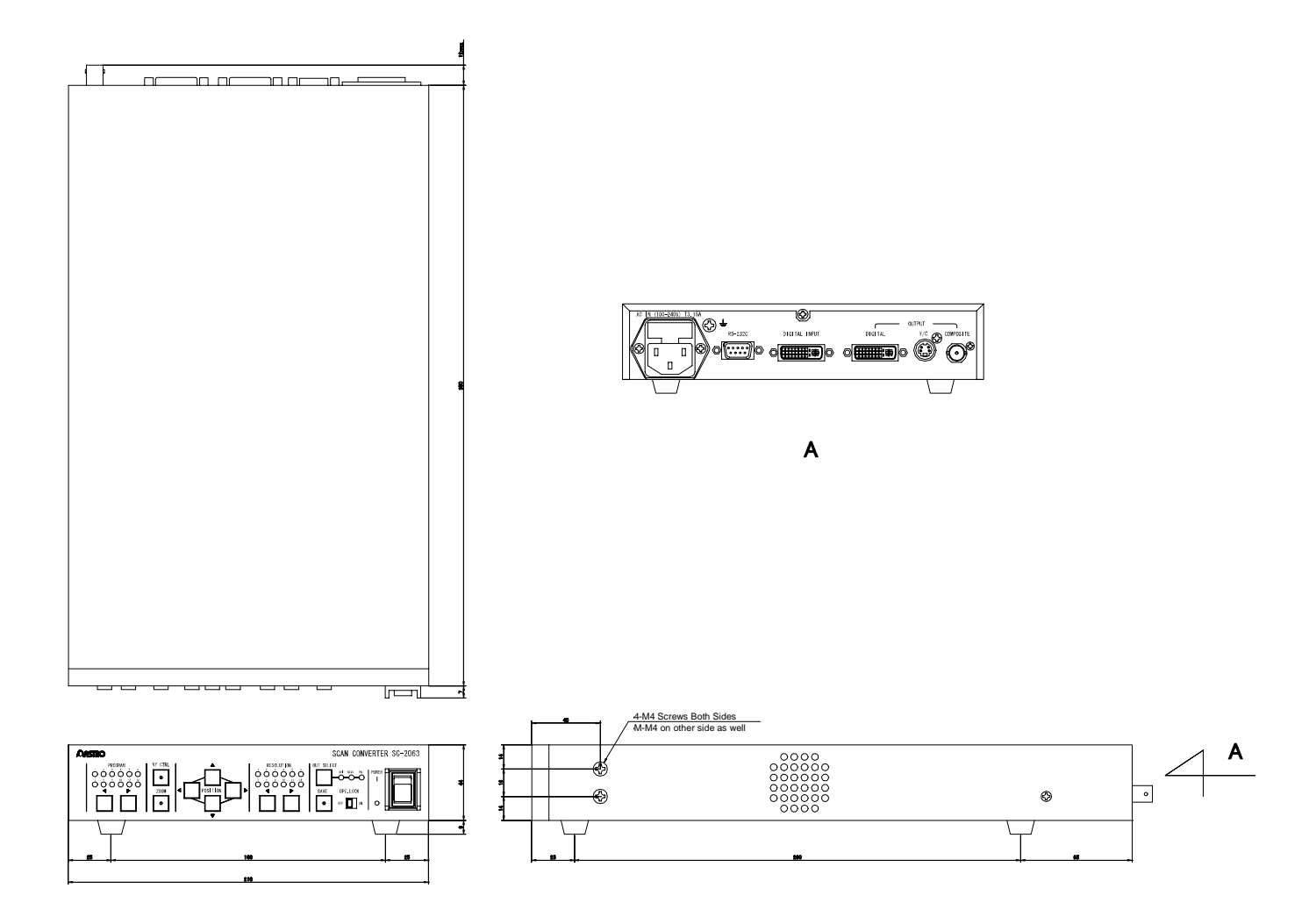

#### 

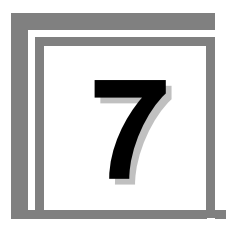

<span id="page-26-0"></span>**7 COPYTOOL** 

## <span id="page-26-1"></span>**7.1 Outline**

This software program is used to copy the data inside the SC-2063A into a personal computer.

## <span id="page-26-2"></span>**7.2 Operating environment and connection method**

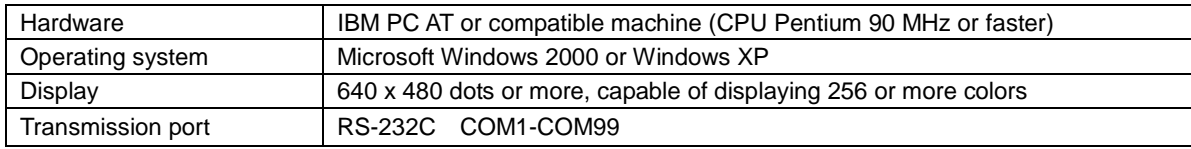

#### **Connections**

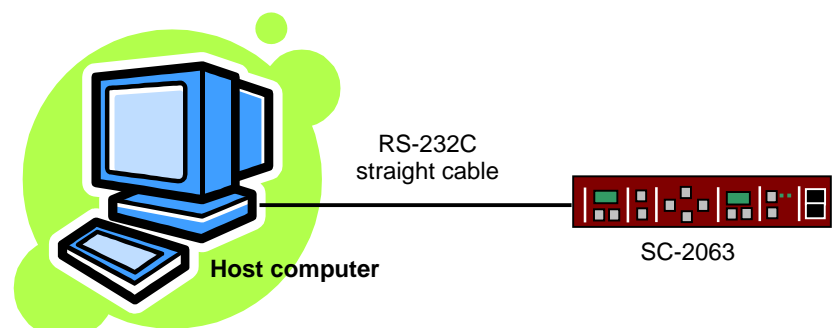

#### **Communication specifications**

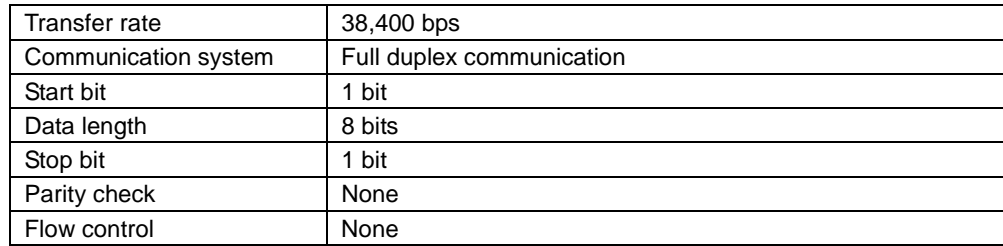

## <span id="page-27-0"></span>**7.3 Command specification**

#### 1. Command start

ENQ (05H) must be sent to the SC-2063A at the start of a command. The SC-2063A will not accept any commands until it receives ENQ. ENQ need be sent only once, but no problems are posed if it is sent more than once.

#### 2. Setting the program data

Set the program data.

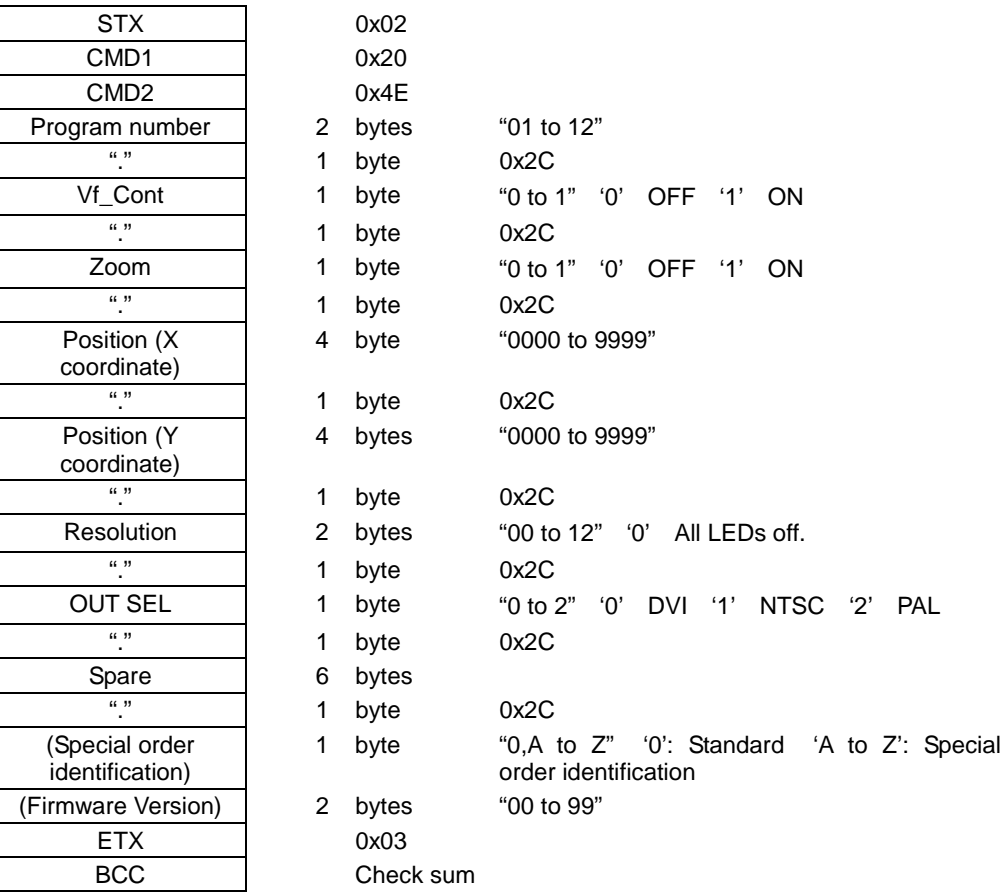

Returned values from SC-2063A

ACK: Normal termination

NAK: Command communication error

PARM\_ERR: Parameter error

3. Capturing the program data

| STX              |
|------------------|
| CMD1             |
| CMD <sub>2</sub> |
| Program number   |
| PARM             |
| <b>ETX</b>       |
| <b>BCC</b>       |

0x02 0x30  $0x4E$ 2 bytes "01 to 12" Change specified 2 bytes 0x03 Check sum

> 0x02 0x10

byte

byte

byte

byte

byte

byte

byte

byte

#### Returned values from SC-2063A

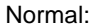

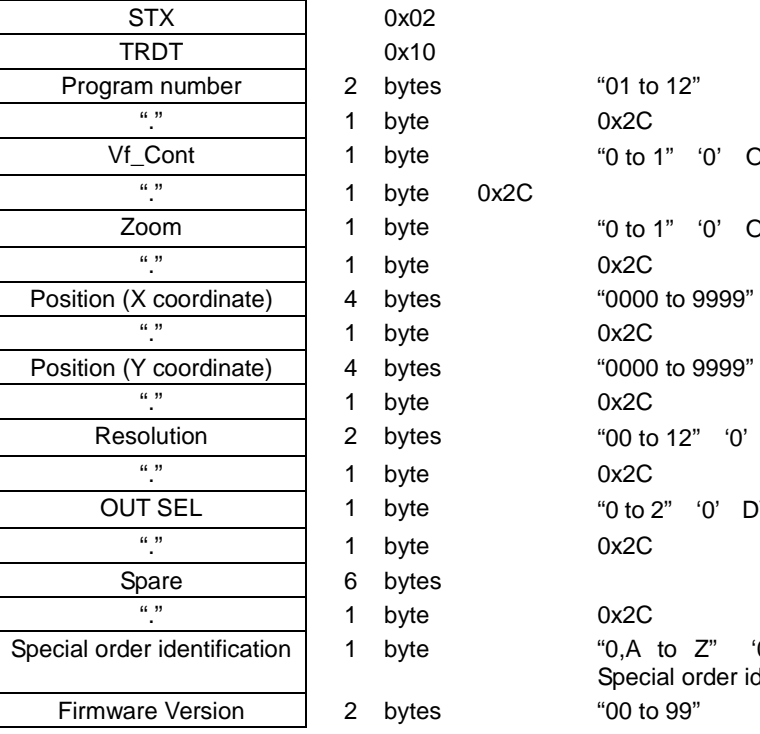

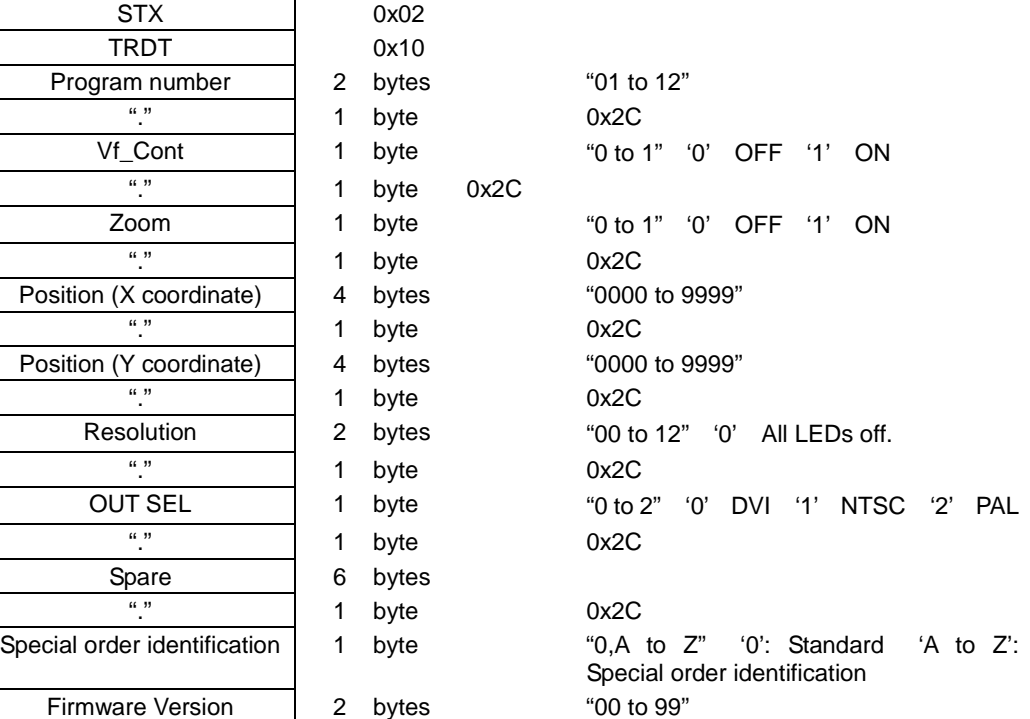

NAK: Command communication error

#### 4. Setting the program number

Set the program number.

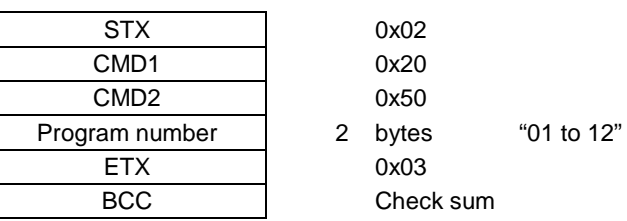

Returned values from SC-2063A

ACK: Nommand communication error

PARM\_rmal termination

NAK: CoERR: Parameter error

#### 5. Capturing the program number

Capture the program number which has been selected.

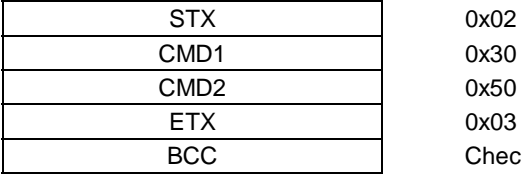

0x30 0x50 0x03 Check sum

Returned values from SC-2063

Normal:

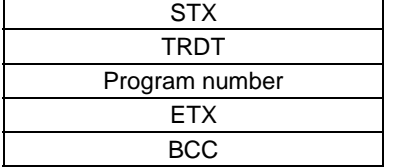

0x02 0x10 2 bytes "01 to  $12"$ 0x03 Check sum

NAK: Command communication error

## **ASTRO**

#### **SC-2063A Instruction Manual**

## NOTICE

● **An incorrectly collated manual or a manual with missing pages will be replaced.**

All copyrights pertaining to this product are the property of ASTRODESIGN.

This manual may not be copied in whole or in part without written **permission.**

The contents of this manual are subject to change without prior notice due **to improvements.**

The manufacturer will not be liable for any effects caused by incorrect **operation.**

All inquiries concerning this product should be addressed to your dealer or **to the manufacturer at the contact numbers given below.**

The products and product names mentioned in this manual are the **trademarks and registered trademarks of the companies concerned.**

T0163

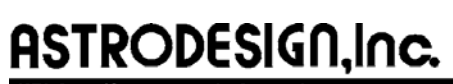

URL http://www.astrodesign.co

For more information, please contact us :

**International Business Unit** TEL.+81-(0)3-5734-6320 FAX.+81-(0)3-5734-6102 1-5-2 Minami-yukigaya, Ota-ku, Tokyo, Japan 145-0066